# **e-Quals Unit Syllabus**

**Level 2 Designing and creating multi-page documents using desktop publishing software** 

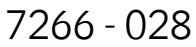

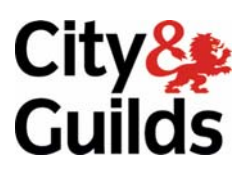

www.cityandguilds.com/e-quals07 March 2007 Version 1.0

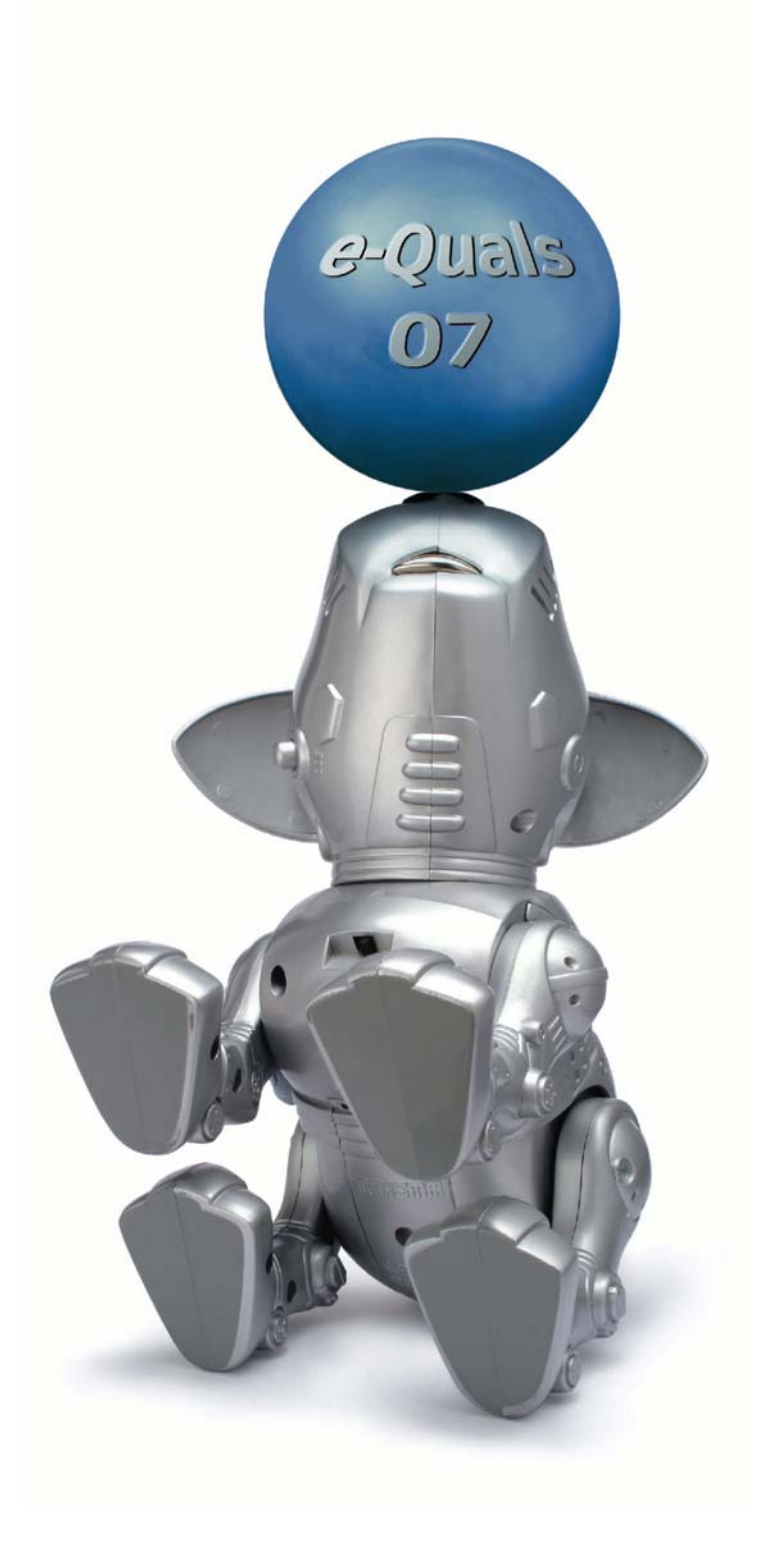

#### **About City & Guilds**

City & Guilds is the UK's leading provider of vocational qualifications, offering over 500 awards across a wide range of industries, and progressing from entry level to the highest levels of professional achievement. With over 8500 centres in 100 countries, City & Guilds is recognised by employers worldwide for providing qualifications that offer proof of the skills they need to get the job done.

#### **City & Guilds Group**

The City & Guilds Group includes City & Guilds, ILM (the Institute of Leadership & Management) which provides management qualifications, learning materials and membership services, NPTC which offers land-based qualifications and membership services, and HAB (the Hospitality Awarding Body). City & Guilds also manages the Engineering Council Examinations on behalf of the Engineering Council.

#### **Equal opportunities**

City & Guilds fully supports the principle of equal opportunities and we are committed to satisfying this principle in all our activities and published material. A copy of our equal opportunities policy statement *Access to assessment and qualifications* is available on the City & Guilds website.

#### **Copyright**

The content of this document is, unless otherwise indicated, © The City and Guilds of London Institute 2007 and may not be copied, reproduced or distributed without prior written consent.

However, approved City & Guilds centres and learners studying for City & Guilds qualifications may photocopy this document free of charge and/or include a locked PDF version of it on centre intranets on the following conditions:

- centre staff may copy the material only for the purpose of teaching learners working towards a City & Guilds qualification, or for internal administration purposes
- learners may copy the material only for their own use when working towards a City & Guilds qualification
- the *Standard Copying Conditions* on the City & Guilds website.

Please note: National Occupational Standards are not © The City and Guilds of London Institute. Please check the conditions upon which they may be copied with the relevant Sector Skills Council.

#### **Publications**

City & Guilds publications are available on the City & Guilds website or from our Publications Sales department at the address below or by telephoning +44 (0)20 7294 2850 or faxing +44 (0)20 7294 3387.

Every effort has been made to ensure that the information contained in this publication is true and correct at the time of going to press. However, City & Guilds' products and services are subject to continuous development and improvement and the right is reserved to change products and services from time to time. City & Guilds cannot accept liability for loss or damage arising from the use of information in this publication.

**City & Guilds 1 Giltspur Street London EC1A 9DD T +44 (0)20 7294 2800 www.cityandguilds.com** 

**F +44 (0)20 7294 2400 enquiry@cityandguilds.com**

## **Contents**

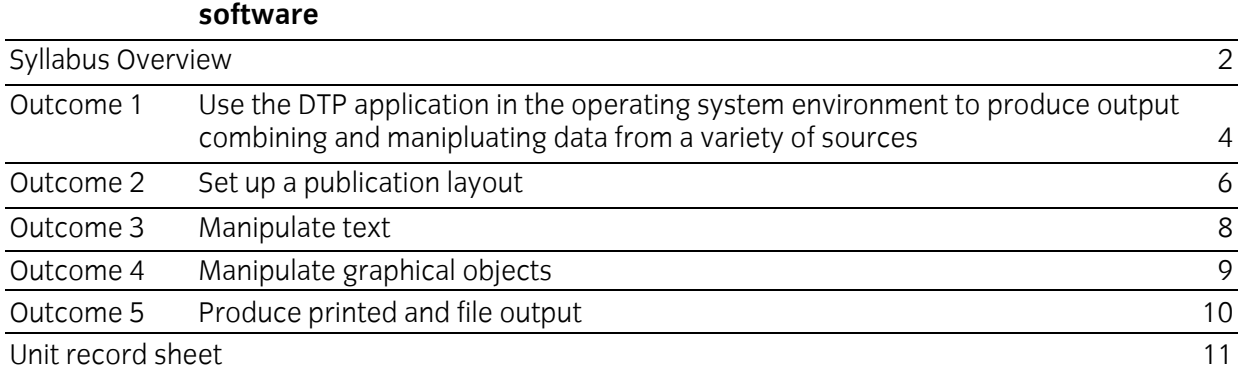

# **Unit 028 Designing and creating multi-page documents using desktop publishing**

<span id="page-3-0"></span>

Syllabus Overview

#### **Rationale**

The aim of this unit is to provide candidates with the skills to use a desk top publishing (DTP) application to produce multi-page documents combining graphics and text.

The aim of this unit is to provide candidates with an intermediate level of skills and knowledge to competently prepare for, and perform a variety of *desk top publishing (DTP) related tasks* using Information and Communication Technologies (ICT). Candidates will develop a more demanding understanding of the desk top publishing application and the operating system in everyday usage and the ability to work in a generally unsupervised role solving issues competently without direction.

#### **Learning outcomes**

There are **five** outcomes to this unit. The candidate will be able to:

- Use the DTP application in the operating system environment to produce output combining and manipulating data from a variety of sources
- Set up a publication layout
- **Manipulate text**
- **Manipulate graphical objects**
- **Produce printed and file output**

#### **Guided learning hours**

It is recommended that 60 hours should be allocated for this unit. This may be on a full time or part time basis.

#### **Connections with other qualifications**

This unit contributes towards the knowledge and understanding required for the following qualifications:

#### **IT Users N/SVQ (iTQ) Level 2**

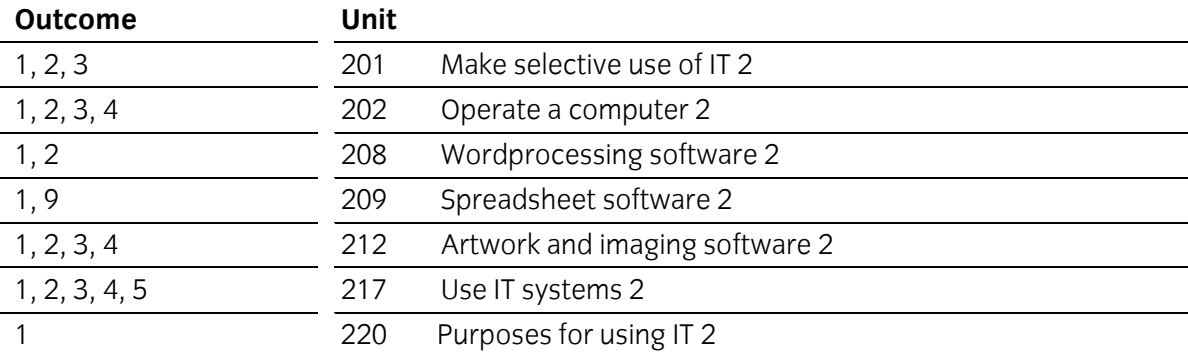

#### **Key Skills**

This unit contributes towards the Key Skills in the following areas:

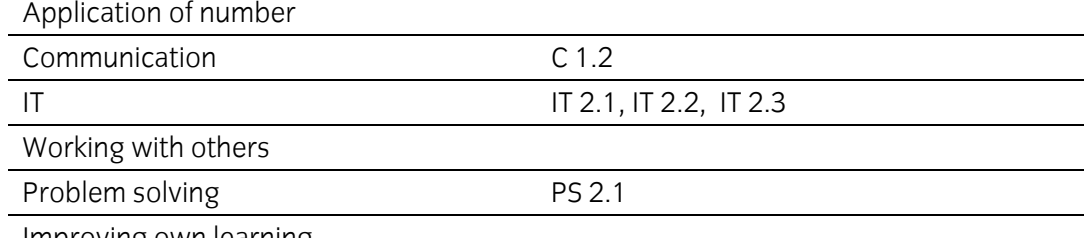

Improving own learning

#### **Assessment and grading**

Assessment will be by means of a **set assignment** covering both practical activities and underpinning knowledge.

<span id="page-5-0"></span>Outcome 1 Use the DTP application in the operating system environment to produce output combining and manipluating data from a variety of sources

### **Practical activities**

- 1 select suitable system hardware to run a desk top publishing application:
	- a random Access Memory (RAM)
	- b monitor (VDU)
	- c mouse
	- d keyboard
	- e hard disk
	- f removable/portable media
	- g optical media
	- h printer
- 2 use the operating system to manage directories/folders and files locally and remotely
- 3 use a word processor or text editor to create, edit and save a text file
- 4 use a graphics editor to edit and save a graphical file
- 5 start the desk top publishing application
- 6 import text and graphics into a new DTP file
- 7 save a DTP file to a specified location both locally and remotely
- 8 close down the application correctly.

#### **Underpinning knowledge**

- 1 describe the reasons for checking the available memory (RAM) and storage space before creating DTP files
- 2 describe the reasons for importing elements of a DTP publication from different applications
- 3 describe different text file formats:
	- a .rtf
	- b text files .txt
	- c word processor files
- 4 describe different graphical file formats and copyright issues that may arise from their use
	- a Compuserve .gif
	- b .tif
	- c .jpg
	- d bitmap .bmp
	- e vector graphics eg .cgm, .wmf

<span id="page-7-0"></span>

Outcome 2 Set up a publication layout

#### **Practical activities**

The candidate will be able to:

- 1 set up a master style for a given house-style eg
	- a margins
	- b gutters
	- c backgrounds
	- d colour
	- e page orientation
- 2 create a multi-page document using a house-style
- 3 insert running items into a multi-page document eg
	- a headers to include a positioned title
	- b footers- to include page numbering
	- c select suitable alignment
- 4 select suitable colours and produce them on the screen by specifying the colour components
- 5 set columns on a master page for a multi-page document
- 6 save the publication layout (template/master) so it may be used for different documents.

#### **Underpinning knowledge**

- 1 describe the purpose and role of house-styles
- 2 identify basic principles and means of ensuring effective communication using printed images eg
	- a use of white space
	- b use of rules
	- c page layout and use of grids
	- d symmetry/asymmetry
	- e use of colour
- 3 state the impact of methods of binding multi-page documents on page layout:
	- a margins
	- b gutters
- 4 describe the reasons for using 'rules and borders' in headers and footers
- 5 state reasons why differences in colour may arise between the screen, colour proofs and the final printed output

#### **Underpinning knowledge continued**

- 6 describe in simple terms means of creating reproducible colours using colour component models:
	- a RGB (red, green, blue)
	- b CMYK (cyan, magenta, yellow, black)
- 7 describe a pre-defined colour scheme commonly used to specify colours for two-colour printing eg
	- a Pantone matching system
	- b DIC
	- c Focoltone
- 8 describe the reasons for saving a publication layout in a format suitable for future use.

<span id="page-9-0"></span>

Outcome 3 Manipulate text

#### **Practical activities**

- 1 use guides or page layout grids to position and align text
- 2 use different text layouts eg
	- a line and character spacing
	- b bullet and numbered lists
	- c indents/hanging indents
	- d side headings
	- e rotated/skewed text
	- f banner headlines
	- g callout boxes
	- h justification
- 3 use different text enhancements and formats eg
	- a font
	- b font size
	- c bold, italics, underlined, roman
	- d dropped and raised capitals
	- e reverse text
	- f tinted backgrounds
	- g leading
	- h kerning
	- i hyphenation
	- l underline
	- k strikethrough
	- l subscript, superscript
- 4 use interline and character spacing, leading, pair kerning and hyphenation to fit copy to a given space
- 5 create and use different text styles
- 6 save the publication to a specified location.

Outcome 4 Manipulate graphical objects

#### **Practical activities**

The candidate will be able to:

- 1 use a scanner or digital camera to capture an image and import it into a graphics editing application
- 2 use the facilities of a graphical editing application with a bitmap image imported from file to adjust the brightness and contrast of the image
- 3 use guides or page layout grids to position and align graphical elements on pages containing text
- 4 anchor a graphical image to a specified position
- 5 change the attributes/properties of a graphical object eg
	- a size
	- b position
	- c shape
	- d border
	- e background
- 6 apply flip/mirror, scale, rotate and crop to a graphical object
- 7 add a frame to a graphical image
- 8 add a caption to a graphical image
- 9 wrap text around a graphical image
- 10 combine text and a graphical image to produce text over the image
- 11 edit a graphical image to modify the colour, fill colour and style
- 12 save the publication to a specified location.

#### **Underpinning knowledge**

- 1 describe scanners and their use as an input device to transfer paper based documents into electronic format
- 2 describe how a graphics editor can be used to undertake pixel editing and to:
	- a change the fill colour or style
	- b add to the image
	- c delete from the image
- 3 state that the DTP application is able to recognise and import (or convert) most common graphical files
- 4 describe the difference between vector (line) and bitmap (dot) method of producing images
- 5 describe how resolution settings affect the level of detail of an image
- 6 describe the benefits of anchoring text and/or graphical images in a particular position.

Outcome 5 Produce printed and file output

#### **Practical activities**

The candidate will be able to:

- 1 use the application preview facility to view and check that output is suitable for printing
- 2 use an A4 output device to produce small scale versions of a complete document to show the layout used
- 3 use an A4 output device to produce an A5 document with registration and crop marks
- 4 produce final output to specifications:
	- a number of copies
	- b resolution
	- c size
	- d monochrome
	- e colour
- 5 save printed output to disk.

#### **Underpinning knowledge**

- 1 describe printer fonts:
	- a soft (downloadable)
	- b resident (built in or internal)
	- c scaleable
- 2 explain the reasons for the proofing process
- 3 describe suitable electronic formats for storing printed output
- 4 describe the characteristics, uses and weights of commonly used types of paper
- 5 describe printing methods suitable for volume printing of documents such as magazines or books, eg two-colour and four-colour offset litho.

## **Unit record sheet**

Use this form to track your progress through this unit.

Tick the boxes when you have covered each outcome. When they are all ticked, you are ready to be assessed.

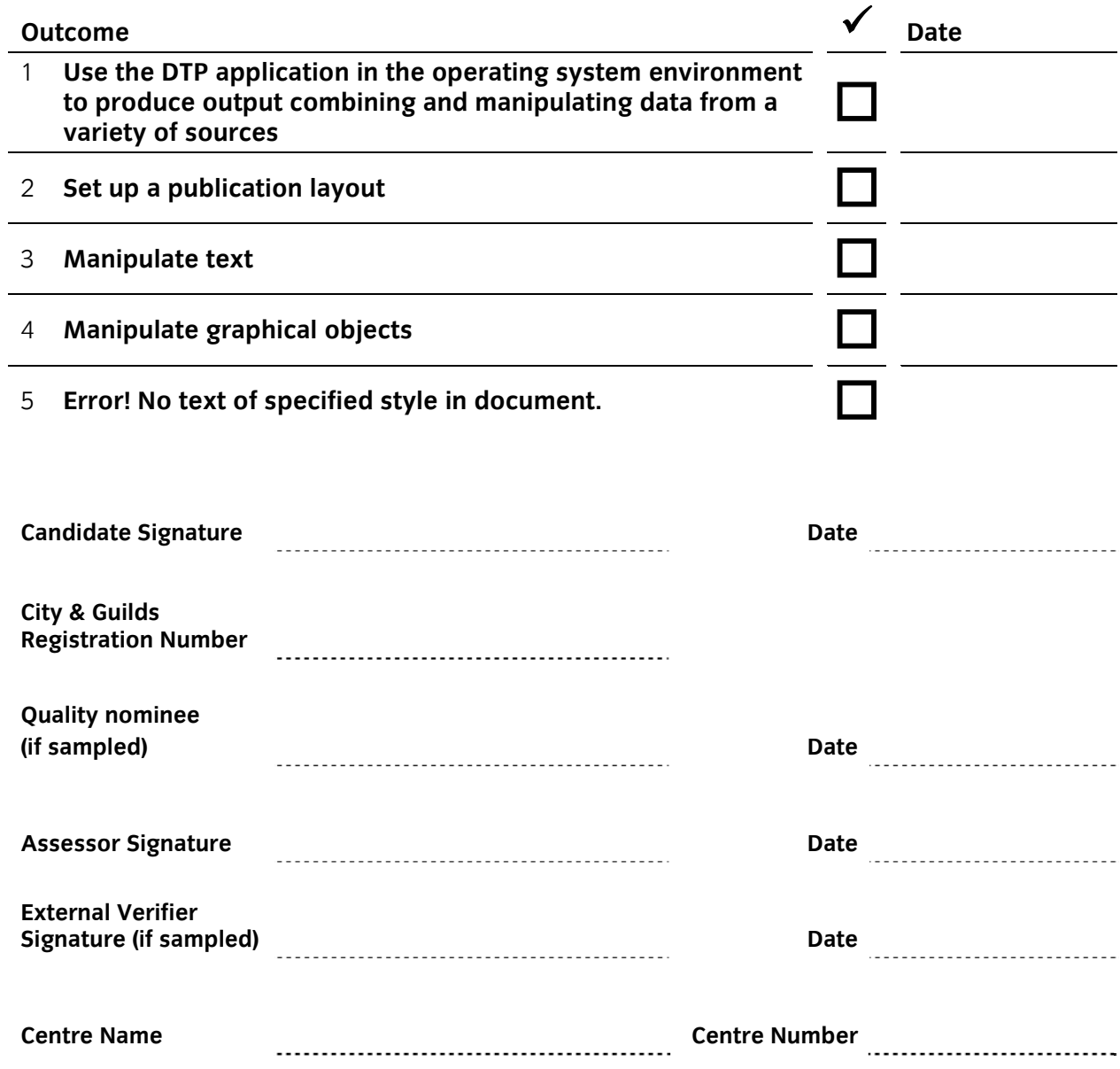

**Published by City & Guilds 1 Giltspur Street London EC1A 9DD T +44 (0)20 7294 2468 F +44 (0)20 7294 2400 [www.cityandguilds.com](http://www.cityandguilds.com/) www.cityandguilds.com/e-quals07** 

**City & Guilds is a registered charity established to promote education and training**